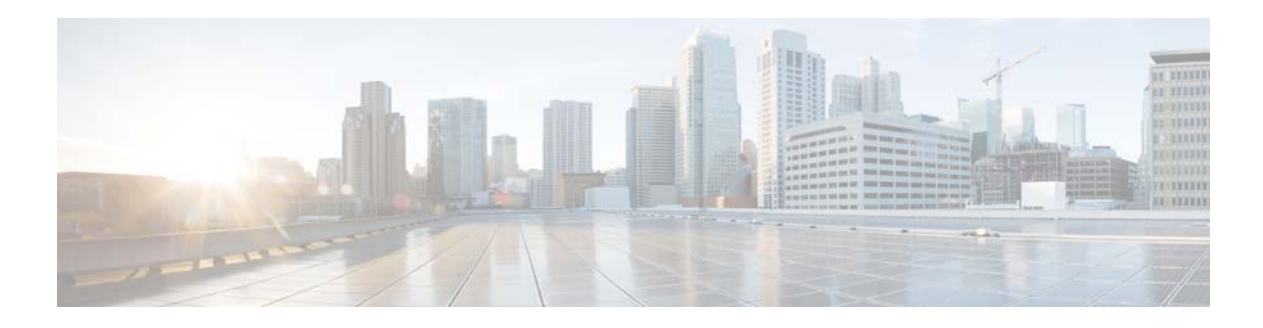

# **C Commands**

This chapter describes the Cisco NX-OS quality of service (QoS) commands that begin with C.

## **class (control plane policy map)**

To specify a control plane class map for a control plane policy map, use the **class** command. To delete a control plane class map from a control plane policy map, use the **no** form of this command.

**class** {*class-map-name* [**insert-before** *class-map-name2*]}

**no class** *class-map-name*

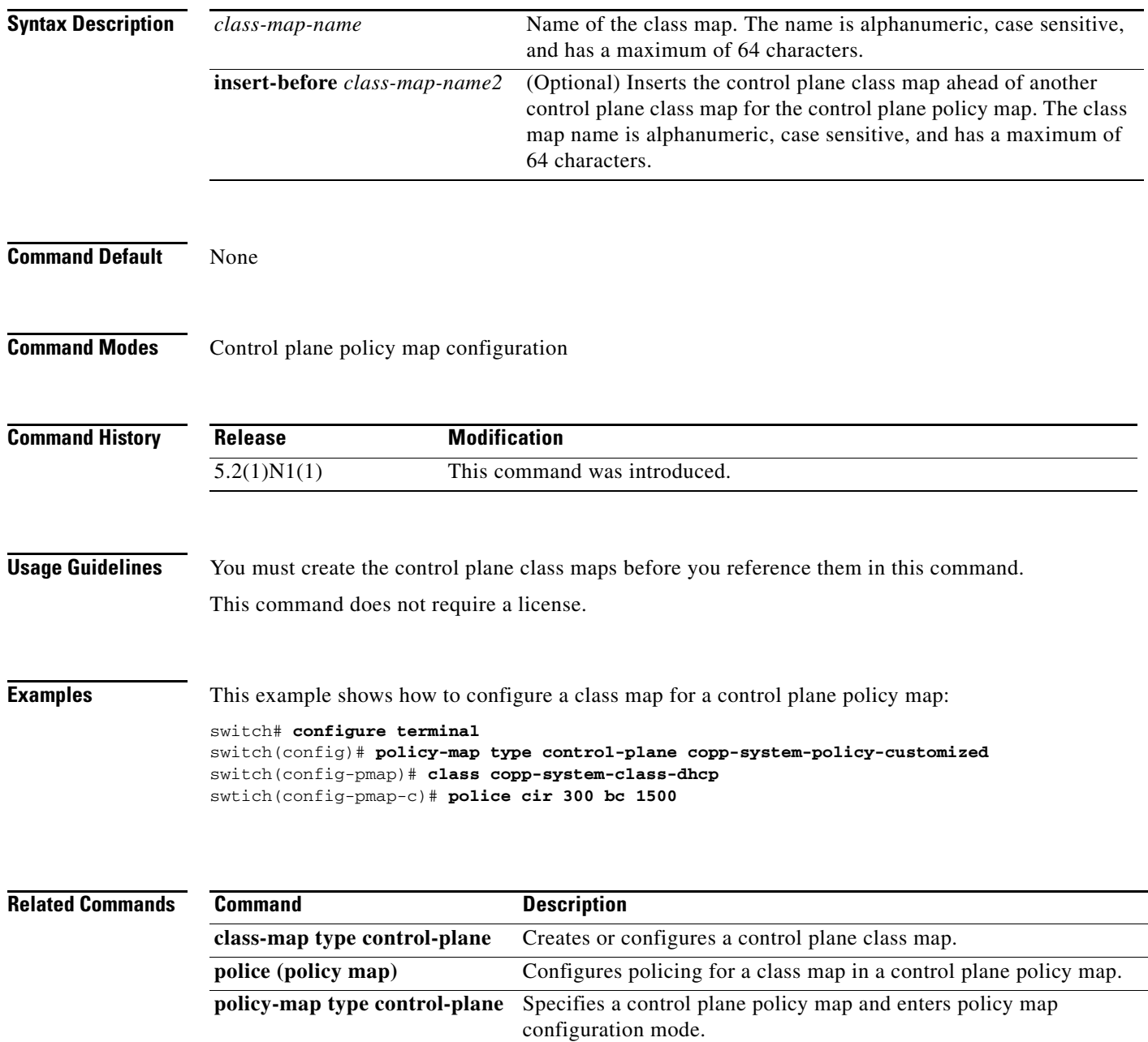

**show policy-map type** 

**control-plane**

Displays configuration information for control plane policy maps.

# **class (policy map type qos)**

To add a reference to an existing qos class map in a policy map and enter the class mode, use the **class** command. To remove a class from the policy map, use the **no** form of this command.

**class** [**type qos**] *class-map-name*

**no class** *class-map-name* 

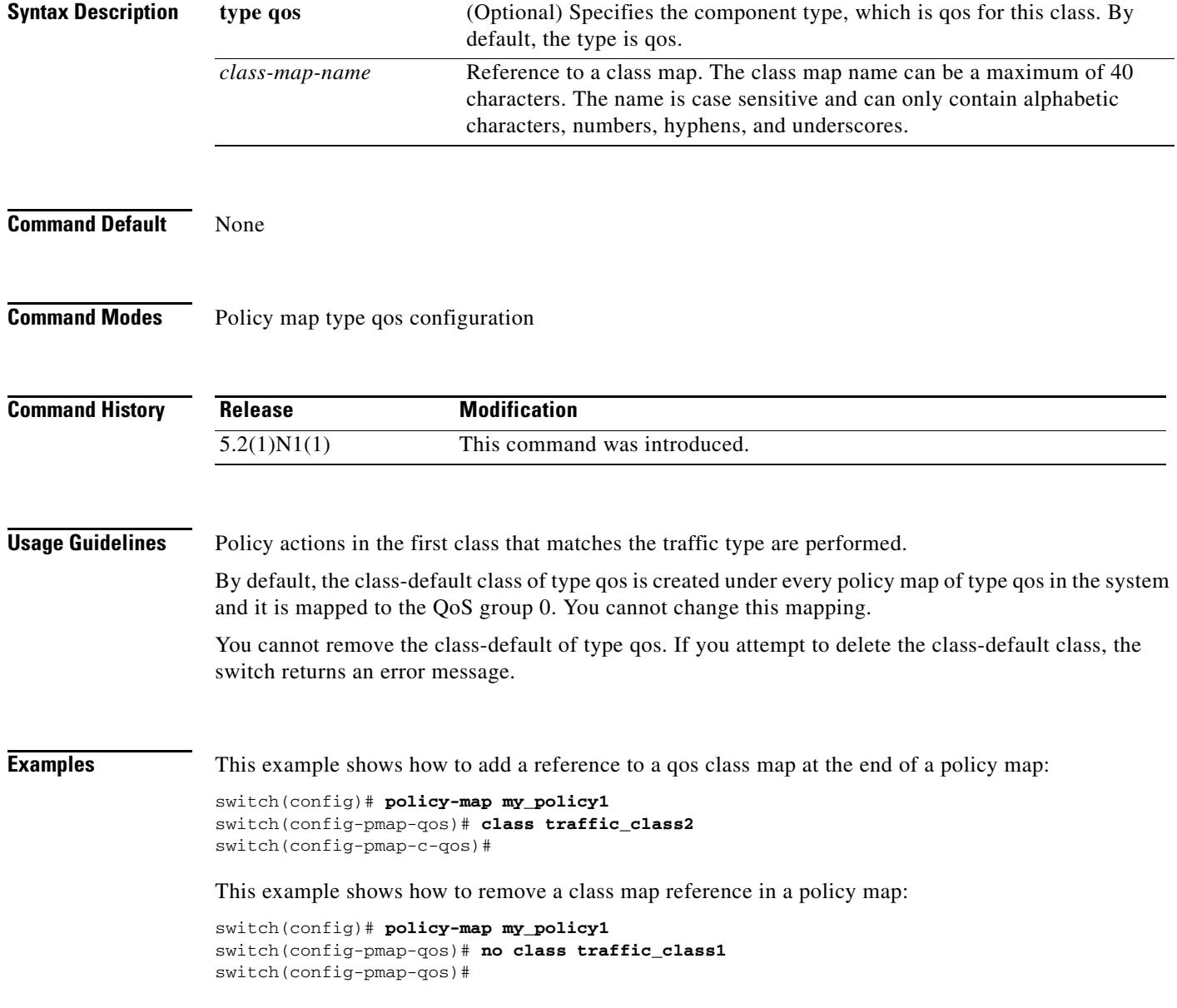

### **Related Commands**

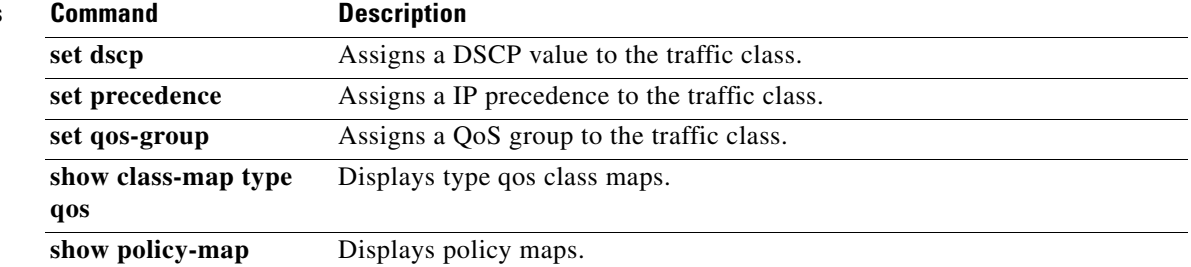

## **class class-default**

To add a reference to the system default class that does not match any traffic class, use the **class class-default** command. To remove the system default class from the policy map, use the **no** form of this command.

**class class-default**

**no class class-default**

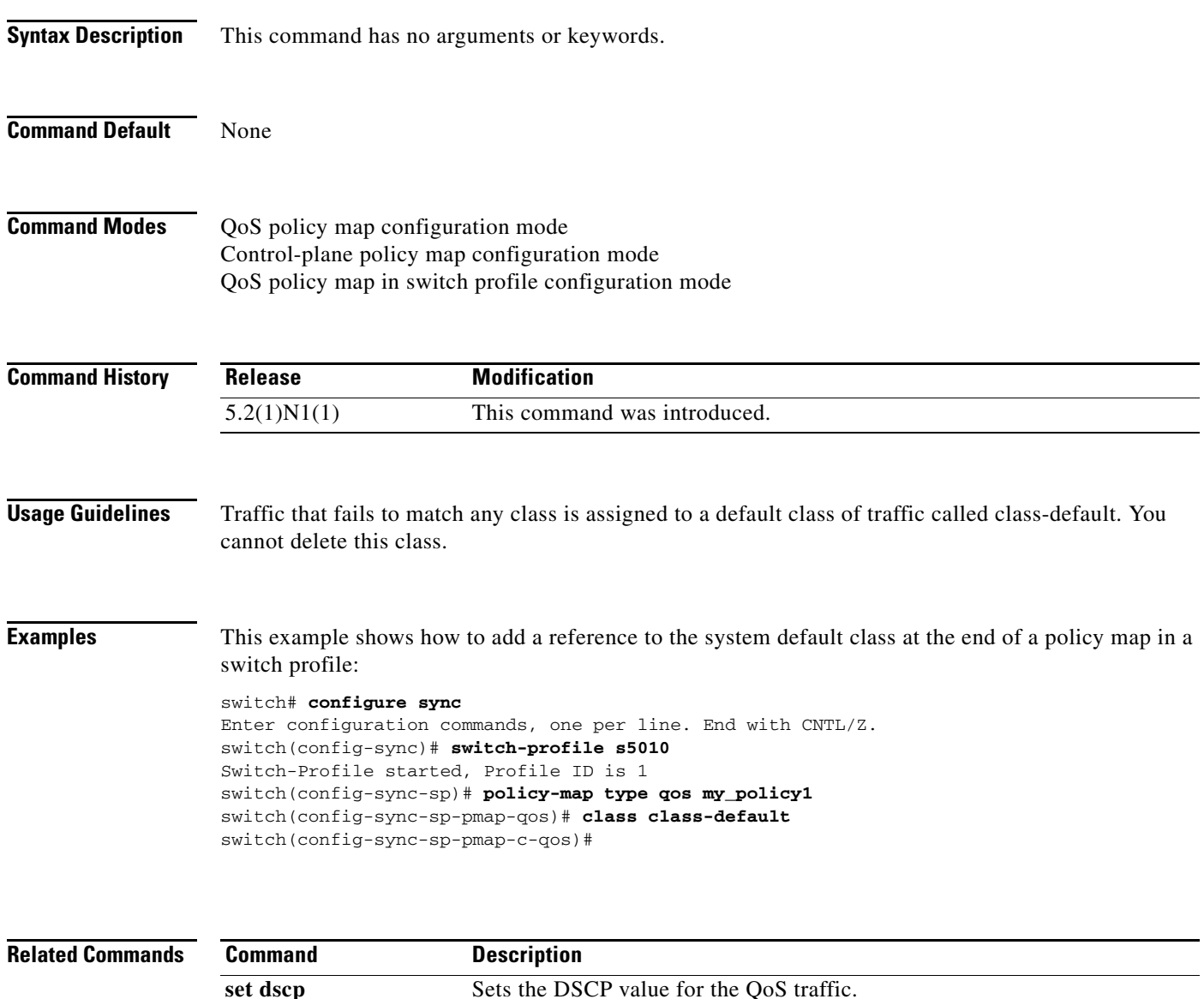

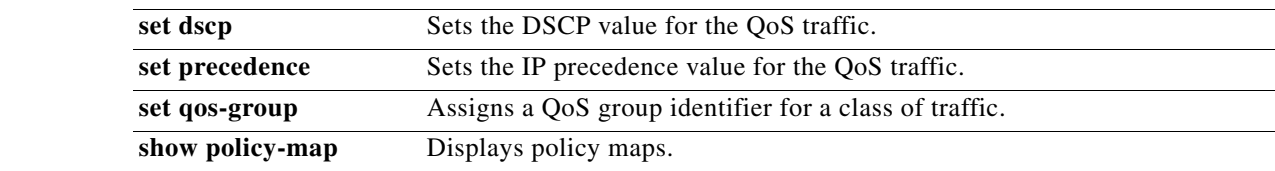

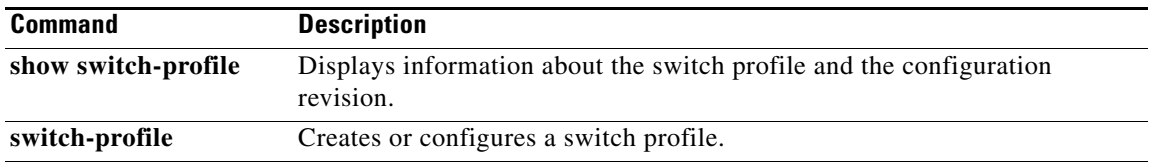

### **class type network-qos**

To add a reference to an existing network QoS class map in a policy map and enter the class mode, use the **class type network-qos** command. To remove a class from the policy map, use the **no** form of this command.

**class type network-qos** *class-map-name*

**no class type network-qos** *class-map-name*

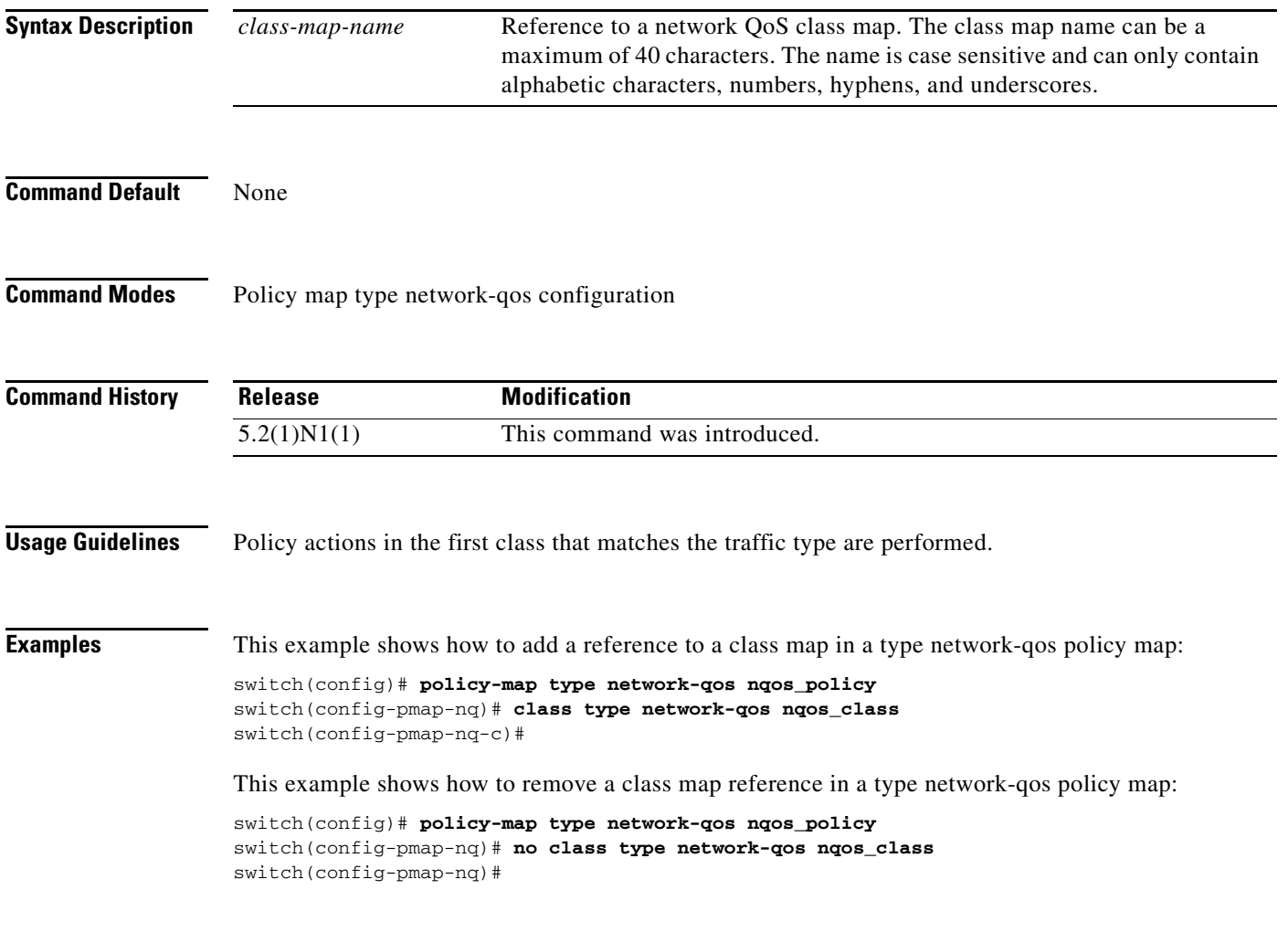

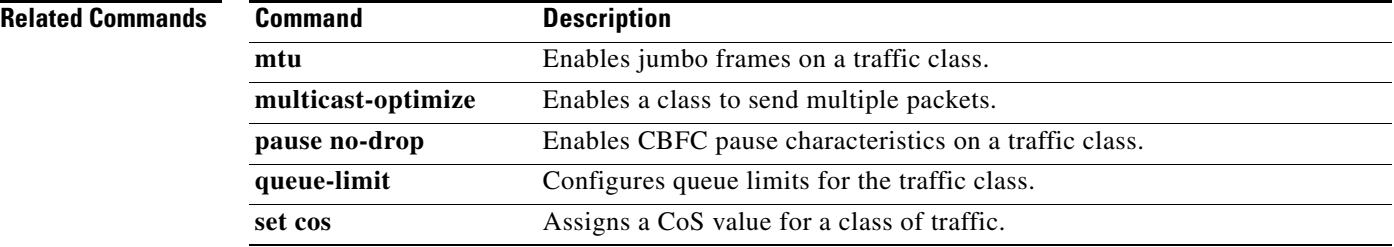

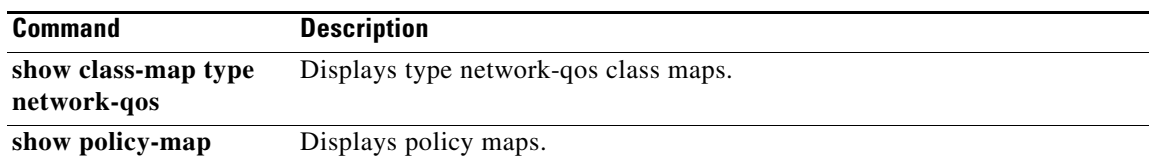

# **class type queuing**

To add a reference to an existing queuing class map in a policy map and enter the class mode, use the **class type queuing** command. To remove a class from the policy map, use the **no** form of this command.

**class type queuing** *class-map-name*

**no class type queuing** *class-map-name*

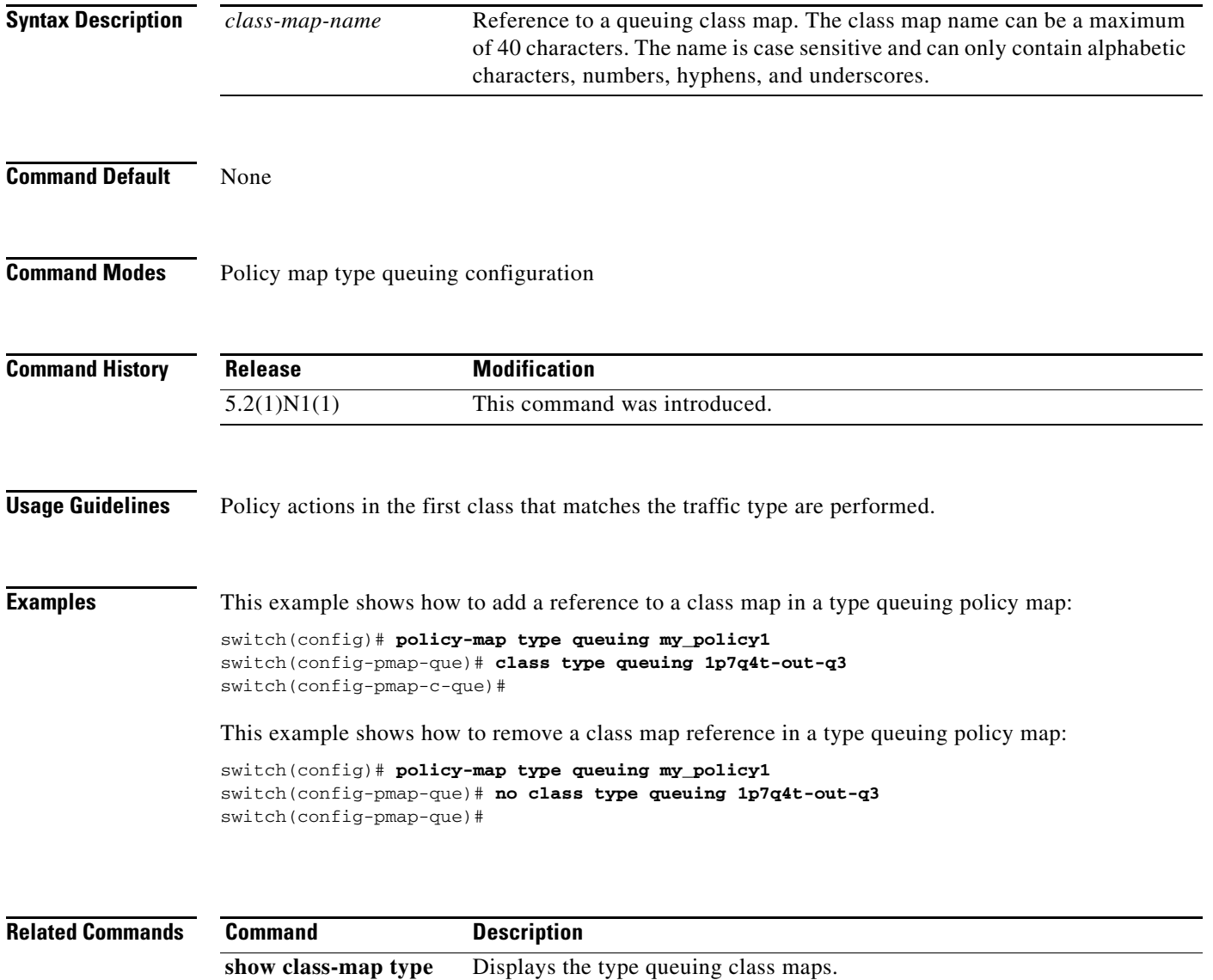

show policy-map Displays policy maps.

**queuing**

a ka

### **class-map**

To create or modify a class map and enter the class-map configuration mode, use the **class-map** command. To remove a class map, use the **no** form of this command.

**class-map** [**type qos**] [**match-all** | **match-any**] *class-map-name*

**no class-map** [**type qos**] [**match-all** | **match-any**] *class-map-name*

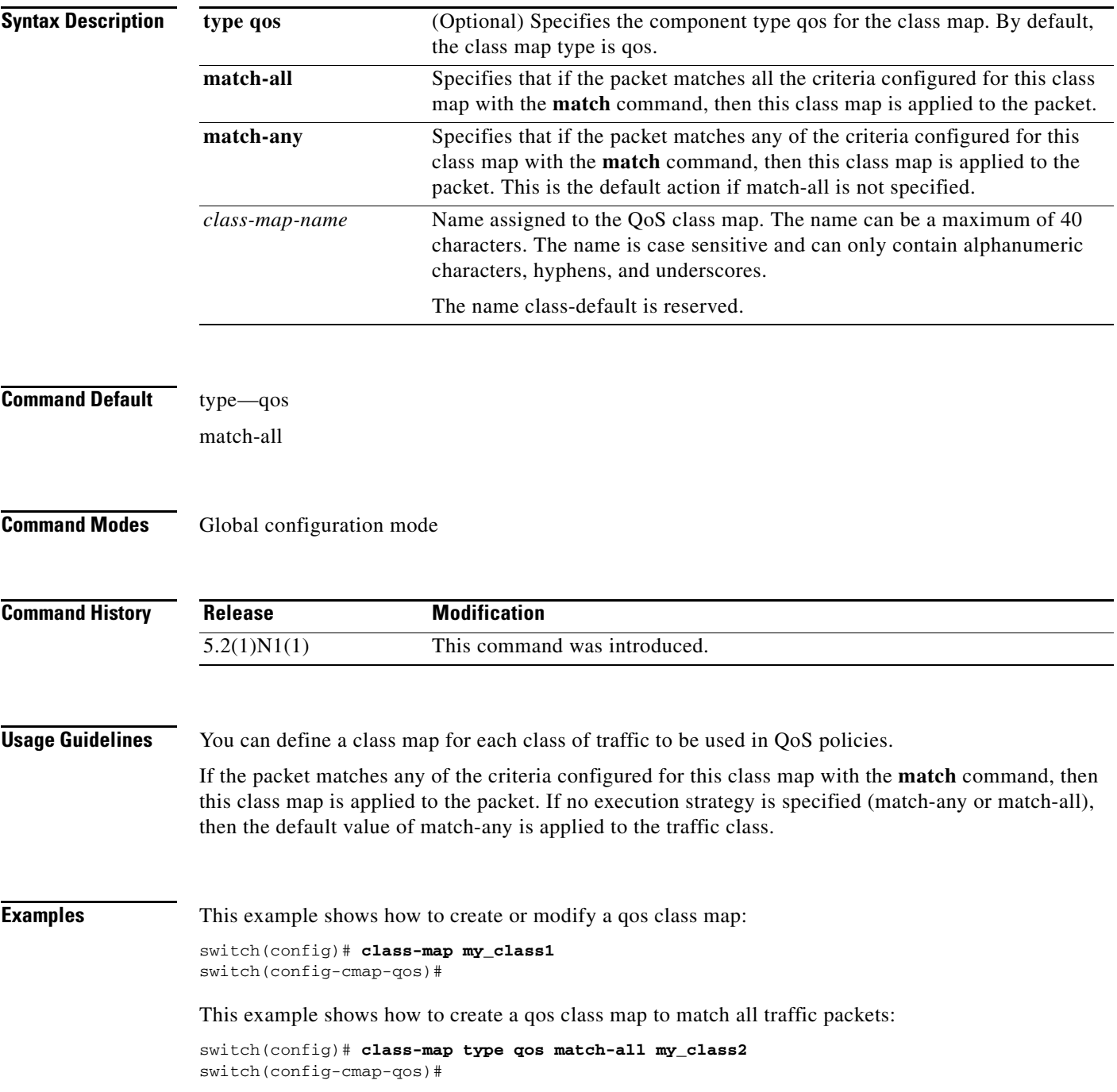

This example shows how to remove a qos class map:

switch(config)# **no class-map my\_class1**  switch(config)#

This example shows the error message that appears when you attempt to remove a class-fcoe class map:

```
switch(config)# no class-map class-fcoe
ERROR: Reserved class-map(s) cannot be deleted/modified
```

```
switch(config)#
```
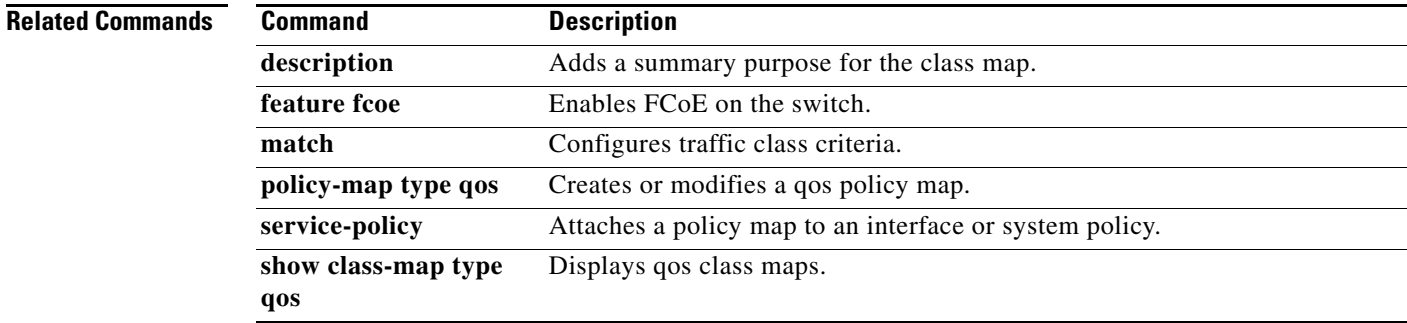

# **class-map type control-plane**

To create or specify a control plane class map and enter class map configuration mode, use the **class-map type control-plane** command.

**class-map type control-plane** [**match-any**] *class-map-name*

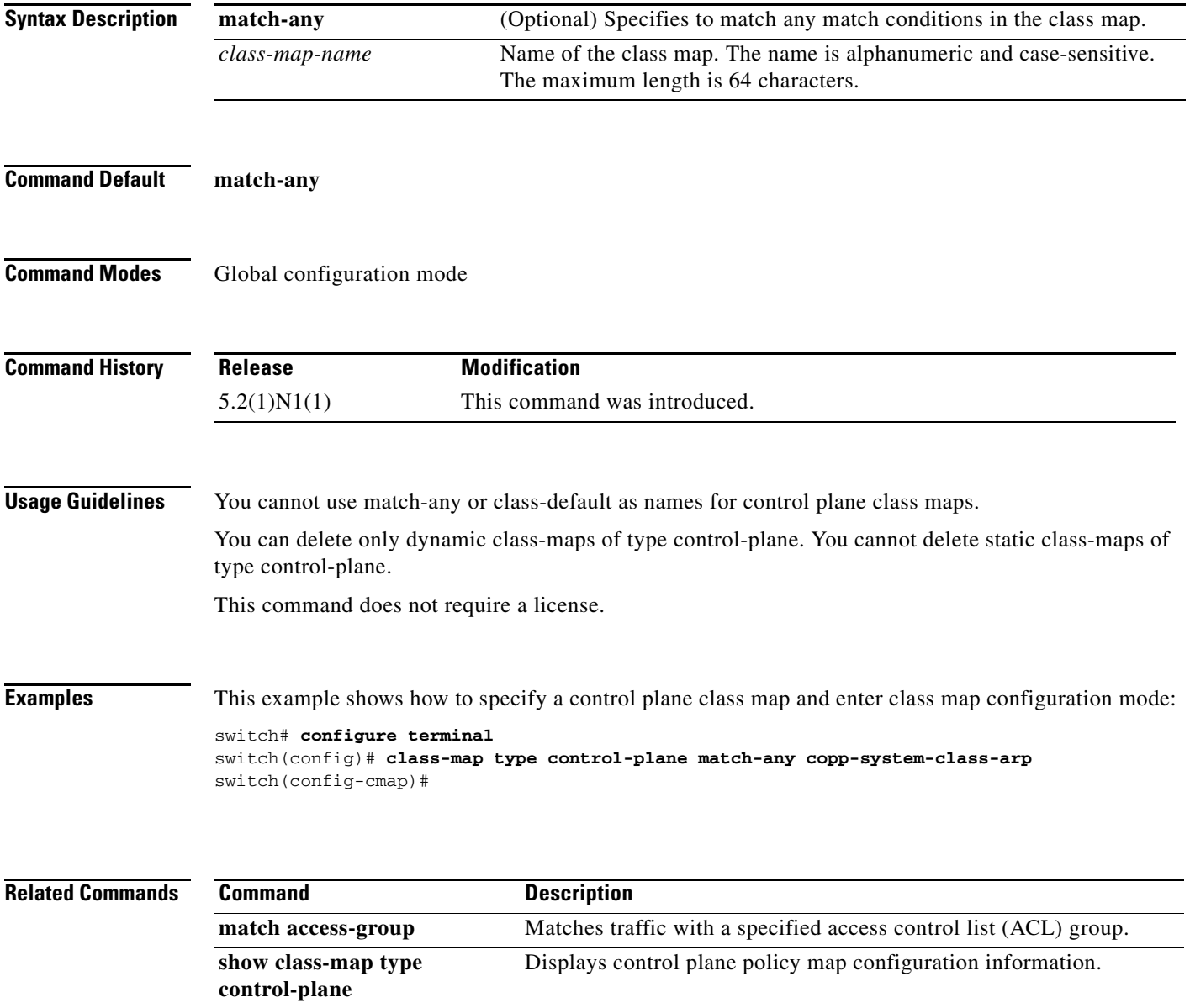

## **class-map type network-qos**

To create or modify a class map that defines a network QoS class of traffic and enter the class-map configuration mode, use the **class-map type network-qos** command. To remove a class map, use the **no** form of this command.

**class-map type network-qos** *class\_map\_name*

**no class-map type network-qos** *class\_map\_name*

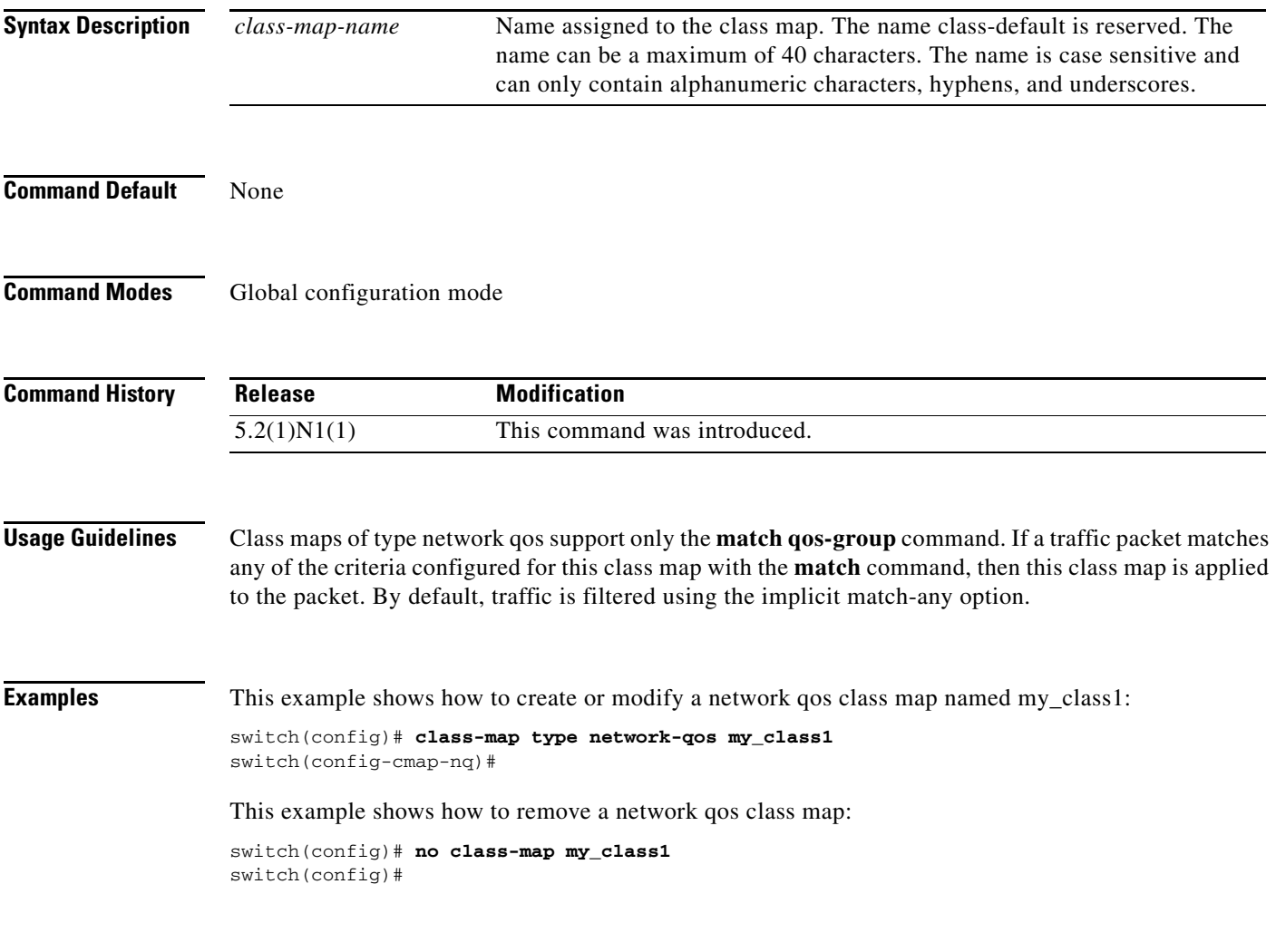

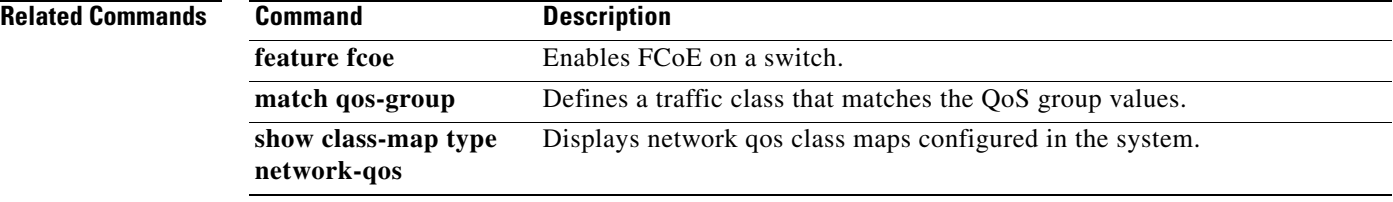

## **class-map type queuing**

To create or modify a class map that defines a queuing class of traffic and enter the class-map configuration mode, use the **class-map type queuing** command. To remove the queuing class map, use the **no** form of this command.

**class-map type queuing** *class\_map\_name*

**no class-map type queuing** *class\_map\_name*

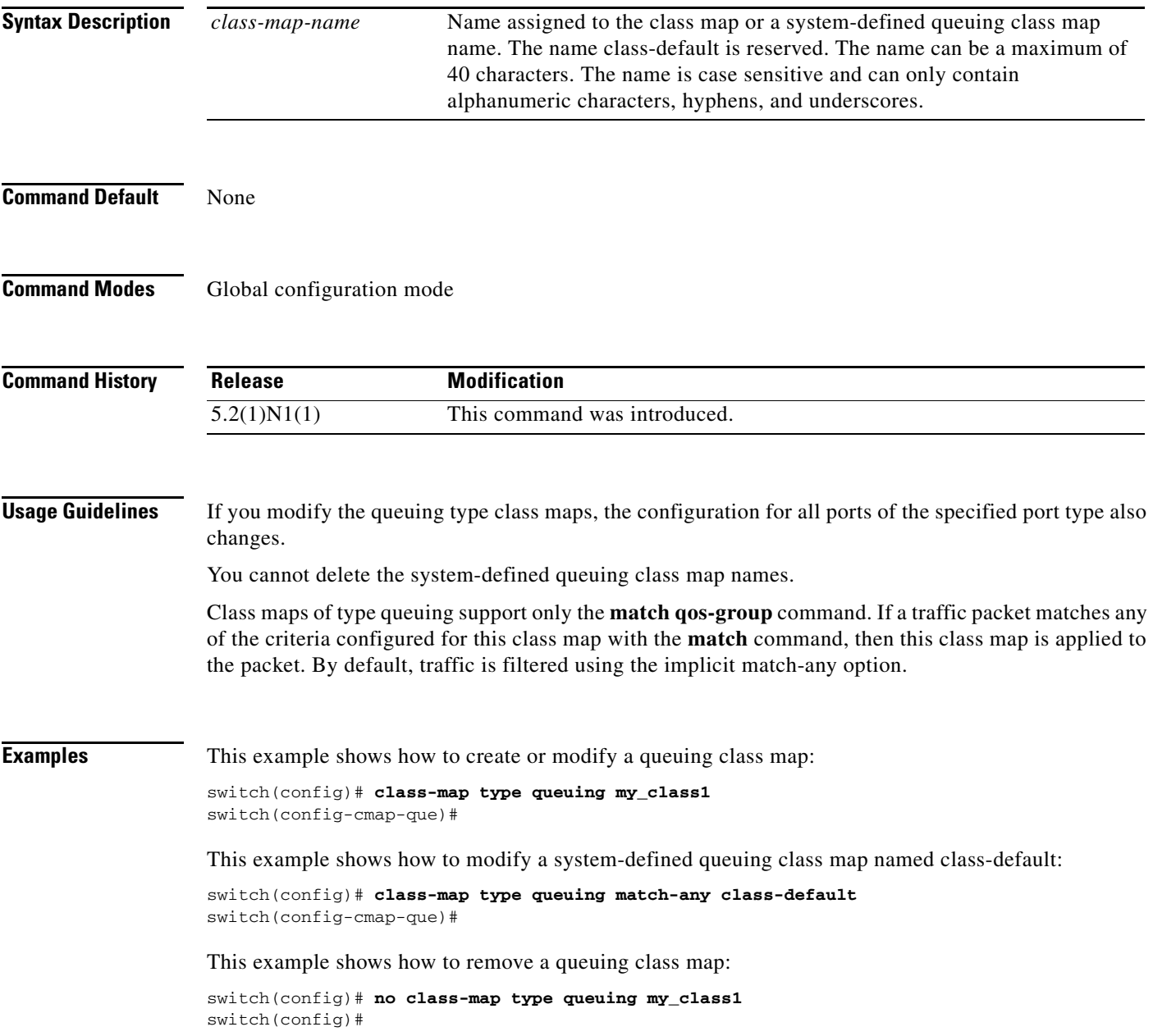

### **Related Command**

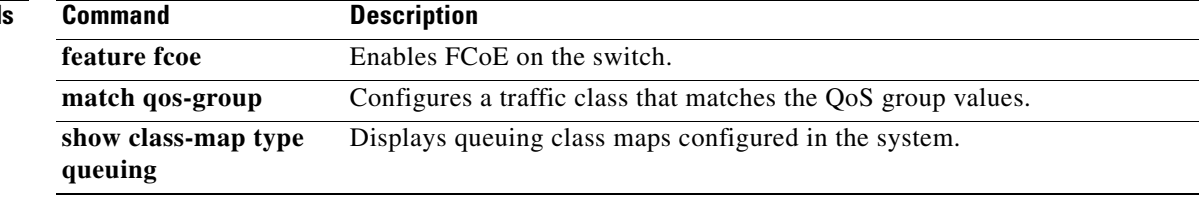

П

# **clear copp statistics**

To clear Control Plane Policing (CoPP) statistics, use the **clear copp statistics** command.

**clear copp statistics**

**control-plane**

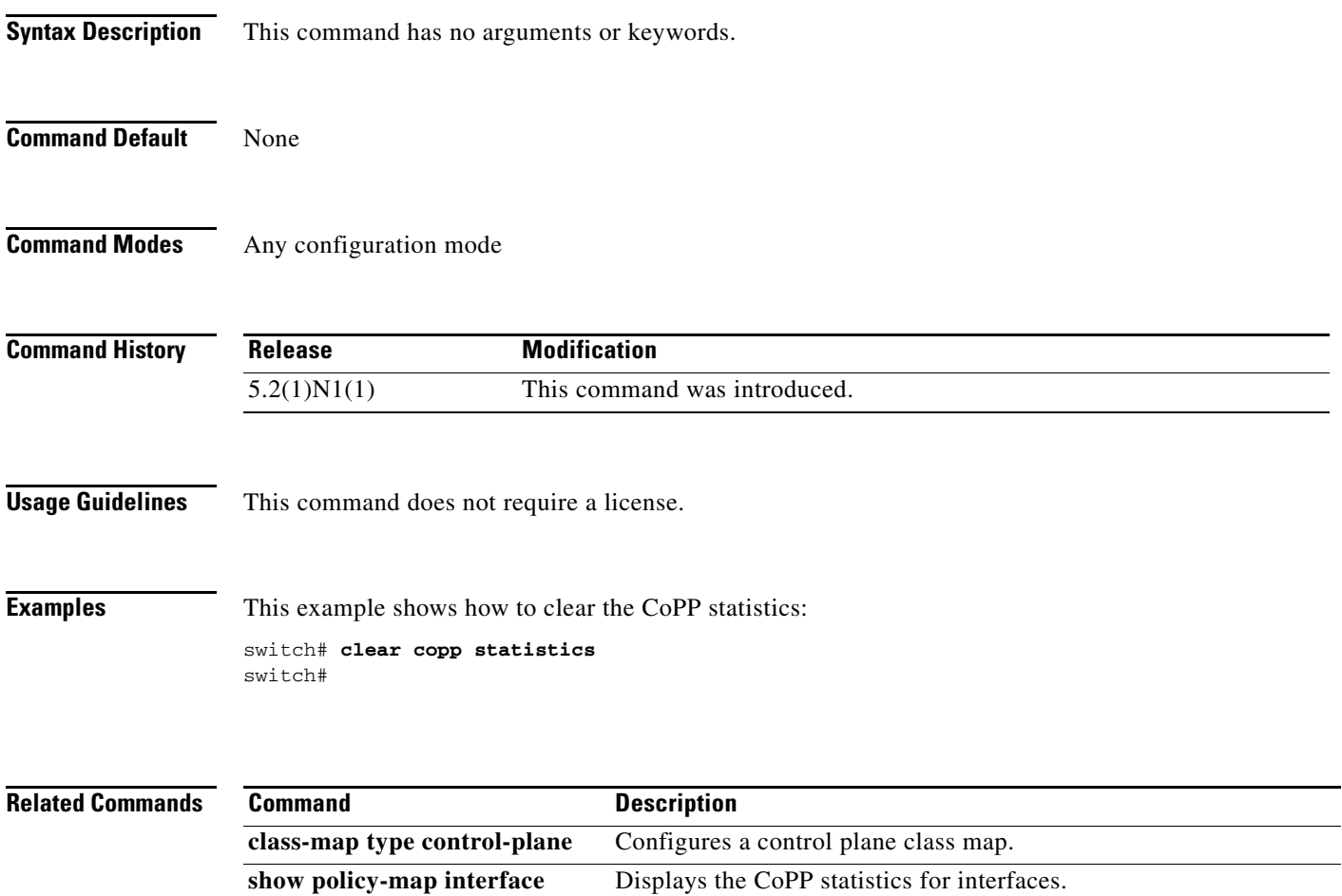

### **control-plane**

To enter control-plane configuration mode, which allows users to associate attributes that are associated with the control plane of the device, use the **control-plane** command.

### **control-plane**

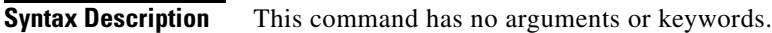

**Command Default** None

**Command Modes** Global configuration mode

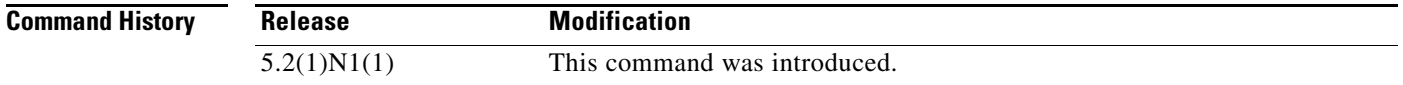

**Usage Guidelines** After you use the **control-plane** command, you can associate a service policy to police all traffic that is destined to the control plane.

**Examples** This example shows how to enter the control plane configuration mode:

switch# **configure terminal** switch(config)# **control-plane** switch(config-cp)#

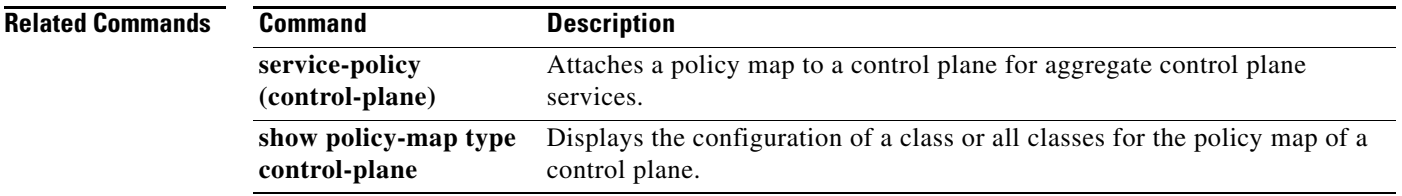